# NetSuite 2023.2 Release Notes

Release Preview Draft Revision Date: July 17, 2023 PDF File Version: v1

**Important:** This document summarizes the changes to NetSuite between 2023.2 and the previous release.

These release notes are subject to change every week.

The 2023.2 enhancements and changes listed in this document are not available to customers until they are upgraded to NetSuite 2023.2. Please check the version number at the bottom of your Home page if you are unsure which NetSuite version you are using. The features and SuiteApps described here may not be available in your NetSuite account. Your access to these features and SuiteApps is subject to the terms of service in your NetSuite contract. Some features may require extra purchase.

Click the following links for details about product changes:

# NetSuite

## NetSuite · Accounting

- Budget Legacy Record and Custom Segments in SuiteAnalytics
- Kit/Package Item Prospective Merge Calculation Enhancements
- Prospective Merge Exchange Rate Enhancement
- Indirect Cost Allocations for Grant Enhancements
- Brazil Localization Enhancements
- India Localization Enhancements

## NetSuite · Account Setup and Maintenance

Line Item IDs in System Notes

## NetSuite · Authentication

- End of Support for SMS/Voice Call for 2FA
- Outbound Single Sign-on (SuiteSignOn) End of Support Targeted for NetSuite 2024.2

## NetSuite · Banking

- Cash 360 Enhancements
- Brazil Localization Enhancements

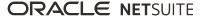

## NetSuite · Globalization

Country Name Change for 37 Countries

## NetSuite · Inventory Management

- Supply Planning Lot Sizing Options for Minimum Order Quantity
- Warehouse Management Enhancements
- Quality Management
- SCM Mobile Enhancements
- Smart Count Enhancements
- Brazil Localization Enhancements

## NetSuite · Manufacturing

- Costed Bill of Materials SuiteApp Now Available
- Manufacturing Mobile Enhancements
- Work Instructions and Traveler SuiteApp Now Available
- Brazil Localization Enhancements
- Brazil Reports Enhancements

## NetSuite · NetSuite Connector

- Amazon Shipping Labels Sync
- Shopify Shipping Labels Sync
- Shopify Payout Report Sync

## NetSuite · Order Management

- New Commit Plus Overage Feature in SuiteBilling
- New Make Copy Function in Billing Accounts
- New Make Copy Function in Subscriptions
- Customize a Subscription Pricing Sublist
- Subscription Item Line Location Sources
- Canada Sales Tax Reports SuiteApp Update
- Electronic Bank Payments Enhancements
- Electronic Invoicing Enhancements
- Ship Central Enhancements
- Brazil Certification Tax Authorities Enhancements
- Brazil Localization Enhancements
- End of Support for Singapore GST F5 Report in SuiteTax Country Tax Reports APAC
- Rebates and Trade Promotions Enhancements

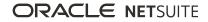

# NetSuite · Projects

- Project Billing and Revenue Usability Improvements
- Project Plan Improvements
- Time and Expenses Enhancements
- Project 360 Dashboard Enhancements

# NetSuite · SuiteAnalytics

- User Interface Enhancements to SuiteAnalytics Workbook
- Change to SuiteAnalytics Connect and SOAP Web Services Fields
- End of Support for HTML Code in Saved Search Formula (Text) Fields
- Advanced SaaS Metrics Now Available

# NetSuite · SuiteApp Distribution

Bundle Support During Release Phasing

# NetSuite · SuiteCloud Development Framework

Enhanced Feature Dependency Support for itemcustomfield

## NetSuite · SuiteCloud SDK

- 2023.2 SuiteCloud Extension for Visual Studio Code Is Not Yet Available
- 2023.2 SuiteCloud CLI for Node.js Is Not Yet Available
- 2023.2 SuiteCloud IDE Plug-in for WebStorm Is Not Yet Available
- 2023.2 SuiteCloud CLI for Java Is Not Yet Available

## NetSuite · SuiteScript

- 2023.2 SuiteScript Records Browser
- N/crypto/random Module

## NetSuite · SuiteTalk Web Services Integration

- SOAP Web Services Version 2023.2
- Araxis Merge Diff File for the 2023.2 Endpoint
- 2023.2 SOAP Schema Browser

## NetSuite · Taxation

- SuiteTax
  - Multiple Shipping Routes in SuiteTax

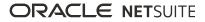

- Tax Reporting Framework Enhancements
  - Manual Submission and Multiple Nexuses Support
- Belgium Localization Tax Reports Enhancement
- Legacy Tax
  - International Tax Reports Enhancements
    - Germany Monthly and Quarterly VAT Report 2023 Update
    - Philippines VAT RELIEF Reports Update
  - International Tax Reports Issue Fixes
    - International Tax Reports 3.126.0 Issue Fixes
  - Belgium Localization Tax Reports Enhancement
  - Portugal Invoice Certification Enhancements
  - Portugal Localization Enhancements

## NetSuite · User Interface

- Maximum Number of Saved Searches in the Navigation Menu
- Removal of the Ext JS Library
- Changes to Supported Safari Browser and Mac OS Versions

## NetSuite · Vendors, Purchasing, and Receiving

- Enhancements to Bill Capture
- Vendor Bill Sender Permission for Transaction Email Capture
- Brazil Certification Tax Authorities Enhancements

# Commerce

## Commerce · SC/SCMA/SCA — SuiteCommerce Solutions

The 2023.2 release of SuiteCommerce, SuiteCommerce MyAccount, and SuiteCommerce Advanced will be available in a future release. For the current release notes for these solutions, see the help topic 2023.1 Release of SuiteCommerce, SuiteCommerce MyAccount, and SuiteCommerce Advanced.

## Commerce · SuiteCommerce InStore

Release Summary

# SuiteApps

# SuiteApps · SuiteApps (Bundles) Released by NetSuite

Accounting SuiteApps

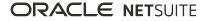

- Banking SuiteApps
- Inventory Management SuiteApps
- Localization SuiteApps
- Manufacturing SuiteApps
- Order Management SuiteApps
- Projects SuiteApps
- SuiteAnalytics SuiteApps
- Taxation SuiteApps
- Vendors, Purchasing, and Receiving SuiteApps
- Wholesale Distribution SuiteApps

# Accounting

NetSuite 2023.2 includes the following enhancements to accounting features:

- Budget Legacy Record and Custom Segments in SuiteAnalytics
- Kit/Package Item Prospective Merge Calculation Enhancements
- Prospective Merge Exchange Rate Enhancement
- Indirect Cost Allocations for Grant Enhancements
- Brazil Localization Enhancements
- India Localization Enhancements

# Budget Legacy Record and Custom Segments in SuiteAnalytics

A new record type, Budget Legacy, has been added to SuiteAnalytics. This new record supports custom segments on budgets in SuiteAnalytics datasets. To access this new record, click **New Dataset** on the Dataset subtab of the Analytics Home page. Then select the Budget Legacy root record type.

Previously, NetSuite did not support adding custom segment fields to the Budget Dataset. Now, if you create a custom segment for a budget, the field appears on the Budget Legacy Dataset page.

For more information about workbooks and datasets, see the help topic Custom Workbooks and Datasets.

For more information about budgets, see the help topic Budgets in NetSuite.

# Kit/Package Item Prospective Merge Calculation Enhancements

This release includes enhancements to how NetSuite calculates revenue recognition plan amounts for kit/ package items that meet the following criteria during a prospective merge:

- Auto-Expansion for Revenue Management box is checked on the kit/package item.
- The revenue arrangement contains multiple kit component elements with different Create Revenue Plans On types. For more information about the Create Revenue Plans On field, see the help topic Item Configuration for Advanced Revenue Management (Essentials) and (Revenue Allocation).

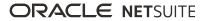

Previously, running a prospective merge for a revenue arrangement that has kit component elements with different Create Revenue Plans On types often resulted in incorrect revenue plan amounts on the new revenue arrangement. Now, the revenue recognition plan amounts on the new revenue arrangement are accurate after running a prospective merge. For more information about kit/package items, see the help topic Auto-Expansion of Kit Items.

## Prospective Merge Exchange Rate Enhancement

This release includes an enhancement to the exchange rate calculation after prospectively merging revenue arrangements with different foreign currency exchange rates.

Previously, the exchange rate in a prospective merge was the Residual Sales Amount (base currency) divided by the Residual Sales Amount (revenue arrangement currency).

Now, the exchange rate does not change after running a prospective merge. The exchange rate in a prospective merge is the Prorated Discounted Sales Amount (base currency) divided by the Prorated Discounted Sales Amount (foreign currency). For more information about prospective merges, see the help topic Prospective Merges.

Four new fields appear on the revenue element subtab and revenue element record. For more information about these fields, see the help topic Revenue Element Field Reference. These fields only appear when the Advanced Revenue Management (Revenue Allocation) feature is enabled. For more information, see the help topic Enabling the Advanced Revenue Management (Revenue Allocation) Feature.

# Account Setup and Maintenance

NetSuite 2023.2 includes the following enhancements to account setup and maintenance features:

## Line Item IDs in System Notes

System Notes now display Line ID and Line Transaction ID fields. You can use these fields to track changes on line items using SuiteAnalytics and SuiteQL. For more information, see the help topics System Note Dataset in SuiteAnalytics and SuiteQL in the N/query Module.

# Authentication

NetSuite 2023.2 includes the following enhancements to authentication features:

- End of Support for SMS/Voice Call for 2FA
- Outbound Single Sign-on (SuiteSignOn) End of Support Targeted for NetSuite 2024.2

## End of Support for SMS/Voice Call for 2FA

On March 1, 2024, support will end for two-factor authentication (2FA) by SMS/Voice Call. When this support ends, it will no longer be possible to log in to NetSuite with a role that uses SMS/voice call for 2FA.

Before this planned end of support, users who are using 2FA by SMS/voice call must reset their NetSuite 2FA settings to use an authenticator app.

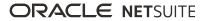

You can reset your 2FA settings from the Settings portlet. For more information, see the help topic Reset Your 2FA Settings. For more information about setting up an authenticator app, see the help topic Logging In Using Two-Factor Authentication (2FA).

# Outbound Single Sign-on (SuiteSignOn) End of Support Targeted for NetSuite 2024.2

As of NetSuite 2024.1, the Outbound Single Sign-on (SuiteSignOn) feature will no longer be supported in non-production accounts, such as sandbox accounts. As of NetSuite 2024.2, this feature will no longer be supported in production accounts.

Multiple test windows will be scheduled, and proactive feature change notifications will be sent to prepare you for this change before the release of NetSuite 2024.2.

As an alternative to SuiteSignOn, you can use the NetSuite as OIDC Provider feature. For more information, see the help topic NetSuite as OIDC Provider.

# Banking

NetSuite 2023.2 includes the following enhancements to banking features:

- Cash 360 Enhancements
- Brazil Localization Enhancements

## Commerce

NetSuite 2023.2 includes the following enhancements to Commerce features:

- SC/SCMA/SCA SuiteCommerce Solutions
- SuiteCommerce InStore

# SC/SCMA/SCA — SuiteCommerce Solutions

The 2023.2 release of SuiteCommerce, SuiteCommerce MyAccount, and SuiteCommerce Advanced will be available in a future release. For information about the current release, see the help topic 2023.1 Release of SuiteCommerce, SuiteCommerce MyAccount, and SuiteCommerce Advanced.

**Important:** Commerce Themes and Extensions are only available if they are provisioned and set up in your account.

#### **Commerce Themes**

Complete release notes on the latest themes for your SuiteCommerce and SuiteCommerce Advanced site are available here: Commerce Themes Release Notes.

#### **Commerce Extensions**

Complete release notes on the latest extensions for your SuiteCommerce, SuiteCommerce MyAccount, and SuiteCommerce Advanced site are available here: Commerce Extensions Release Notes.

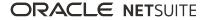

# SuiteCommerce InStore

SuiteCommerce InStore (SCIS) uses a phased release process to distribute managed-bundle upgrades. Each phase consists of a different group of customers that receive the latest SCIS release. Administrators set up for customers within a phased group receive an email notification listing when their upgrade will occur.

(i) **Note:** Contact your account representative or Customer Support if you have questions about the availability of SCIS 2023.2.

## **Release Summary**

This SCIS release provides updates that affect behind-the-scenes processing in NetSuite. The release currently has no functional changes that are visible at the point-of-sale.

# Globalization

NetSuite 2023.2 includes the following enhancements to internationalization features:

# Country Name Change for 37 Countries

The following table lists countries for which the short name has been updated in NetSuite. The updated country name is based on changes in the ISO standard.

| Outdated NetSuite Country Name      | Updated NetSuite Country Name               |
|-------------------------------------|---------------------------------------------|
| Aland Islands                       | Åland Islands                               |
| Bolivia                             | Bolivia (Plurinational State of)            |
| Bonaire, Saint Eustatius and Saba   | Bonaire, Sint Eustatius and Saba            |
| Cape Verde                          | Cabo Verde                                  |
| Congo, Democratic Republic of       | Congo (the Democratic Republic of the)      |
| Congo, Republic of                  | Congo                                       |
| Cote d'Ivoire                       | Côte d'Ivoire                               |
| Croatia/Hrvatska                    | Croatia                                     |
| Czech Republic                      | Czechia                                     |
| Swaziland                           | Eswatini                                    |
| Falkland Islands                    | Falkland Islands (Malvinas)                 |
| Heard and McDonald Islands          | Heard Island and McDonald Islands           |
| Holy See (City Vatican State)       | Holy See                                    |
| Korea, Democratic People's Republic | Korea (the Democratic People's Republic of) |
| Korea, Republic of                  | Korea (the Republic of)                     |

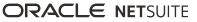

| Outdated NetSuite Country Name | Updated NetSuite Country Name                |
|--------------------------------|----------------------------------------------|
| Macau                          | Macao                                        |
| Micronesia, Federal State of   | Micronesia (Federated States of)             |
| Moldova, Republic of           | Moldova (the Republic of)                    |
| Myanmar (Burma)                | Myanmar                                      |
| Macedonia                      | North Macedonia                              |
| State of Palestine             | Palestine, State of                          |
| Pitcairn Island                | Pitcairn                                     |
| Reunion Island                 | Réunion                                      |
| Saint Helena                   | Saint Helena, Ascension and Tristan da Cunha |
| Saint Martin                   | Saint Martin (French part)                   |
| St. Pierre and Miquelon        | Saint Pierre and Miquelon                    |
| Sint Maarten                   | Sint Maarten (Dutch part)                    |
| Slovak Republic                | Slovakia                                     |
| South Georgia                  | South Georgia and the South Sandwich Islands |
| Svalbard and Jan Mayen Islands | Svalbard and Jan Mayen                       |
| Taiwan                         | Taiwan (Province of China)                   |
| Tanzania                       | Tanzania, the United Republic of             |
| East Timor                     | Timor-Leste                                  |
| US Minor Outlying Islands      | United States Minor Outlying Islands         |
| Venezuela                      | Venezuela (Bolivarian Republic of)           |
| Vietnam                        | Viet Nam                                     |
| Virgin Islands (USA)           | Virgin Islands (U.S.)                        |

The updated ISO short names are reflected in any existing records, transactions, tax reports, and subsidiaries in your account. Text fields representing any of the updated countries in your account, such as address fields, will require manual changes. You should make these changes in any records with text fields. For example, update any open transactions that include shipping or billing addresses to include the NetSuite ISO short name. You should make these changes for all channels where the name of the country is hardcoded, including the NetSuite UI, scripts, workflows, and integrations.

# **Inventory Management**

NetSuite 2023.2 includes the following enhancements to inventory management features:

- Supply Planning Lot Sizing Options for Minimum Order Quantity
- Warehouse Management Enhancements
- Quality Management

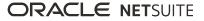

- SCM Mobile Enhancements
- Smart Count Enhancements
- Brazil Localization Enhancements

# Supply Planning Lot Sizing Options for Minimum Order Quantity

NetSuite 2023.1 includes the following enhancements to supply planning features:

A Minimum Order Quantity will be required for new planned orders that are generated by the planning engine. If you need more quantity, you can add the required amount to the minimum quantity.

This enhancement will apply to the following NetSuite features:

- Item Location Configuration: A separate Lot Sizing options will be provided for Minimum Order Quantity.
- Planned Purchase Orders: When you use the Minimum Order Quantity option, planned purchase orders will display a quantity greater than the minimum order quantity when the required quantity is greater than minimum order quantity. The quantity will be equal to the minimum order quantity when the required quantity is less than or equal to the minimum order quantity.

## Warehouse Management Enhancements

(i) **Note:** Use of the Warehouse Management feature requires that you install these SuiteApps in the following order: (1) SCM Mobile and (2) Oracle NetSuite WMS. For information about SCM Mobile updates, see SCM Mobile Enhancements.

NetSuite 2023.2 includes the following enhancements for Warehouse Management:

- Updates to Wave Creation
- New Pick Task Details and Bulk Assignment
- Pick Reversal Capabilities
- Updates to Other Mobile Processes

## **Updates to Wave Creation**

The Wave Criteria page now contains the **New** and **Edit** options for setting up custom wave criteria templates. If you click either of these buttons, you can access the Wave Search facility and select your order, item, or shipping filters. For more information, see the help topic Creating Custom Wave Criteria Templates.

Previously, you automatically release waves for unreleased orders that you process through the app. Now you can activate the **Provide wave status selection for unreleased orders** rule to assign them the **Pending Release** or **Released** status. After you release waves through the NetSuite UI, you can continue picking the orders through the app. For more information, see the help topic System Rules for NetSuite WMS.

## New Pick Task Details and Bulk Assignment

You can set the **Show Additional Pick Task Columns** preference to display two additional columns on pick task lines on the Pick Task page only. In these columns, you can enter more details about the item or

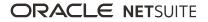

order for each pick task line. For more information, see the help topic Setting Warehouse Management Preferences.

Before you begin order picking, you can assign multiple pick tasks to each warehouse operator. Even if you assign pick tasks during wave creation, you can reassign them in bulk.

#### **Pick Reversal Capabilities**

The following capabilities enhance pick reversal on the mobile app:

Pick reversal for work orders – You can now reverse pick tasks for components of work orders that have not been partially or fully built. You can reverse up to ten pick task lines at a time. You can reverse specific lot numbers and over-picked components.

NetSuite WMS updates the status and bin details of the associated work order. When you reverse over-picked components, it does not change or increase the original quantity of the work order.

Bin selection for reversed items – You can activate the Choose bins for reversed pick task items? rule to enable bin selection during reversals. You can transfer reversed items to another bin, instead of the one from which they were picked.

For more information, see the help topic Pick Task Reversal.

#### Updates to Other Mobile Processes

NetSuite WMS 2023.2 includes updates to the following mobile processes:

- For the PO Receiving process, you can search for orders to receive using the Manufacturer's Part Number (MPN) of an item.
- For the Inbound Shipment and PO Receiving processes, you can tally scan different item types continuously on the Enter Quantity page. You can set up this option on the Enable Tally Scan? rule.
- For accounts that use the Advanced Receiving feature, you can activate the Enable Restock option for returns? system rule. When you manually create item receipts for returned items on the app, the Restock option enables you to return items to your inventory. For non-restocked items, NetSuite automatically updates the write-off account, which you must select in your accounting preferences.
- For the supported Inventory processes, you can enter an item by scanning its HIBC bar code.
- For the Bin Transfer process, you can choose the Transfer All option to update lot or serialized items.

For more information, see the help topics Inbound Processing, Inventory Processing, or System Rules for NetSuite WMS.

# Manufacturing

NetSuite 2023.2 includes the following enhancements to Manufacturing features:

- Costed Bill of Materials SuiteApp Now Available
- Manufacturing Mobile Enhancements
- Work Instructions and Traveler SuiteApp Now Available
- Brazil Localization Enhancements
- Brazil Reports Enhancements

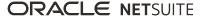

# NetSuite Connector

NetSuite 2023.2 includes the following enhancements to NetSuite Connector features:

- Amazon Shipping Labels Sync
- Shopify Shipping Labels Sync
- Shopify Payout Report Sync

Amazon Shipping Labels Sync

Amazon Shipping Labels sync is not yet available.

# Shopify Shipping Labels Sync

Shopify Shipping Labels sync is not yet available.

# Shopify Payout Report Sync

Shopify Payout Report sync is not yet available.

# Order Management

NetSuite 2023.2 includes the following enhancements to order management features:

- New Commit Plus Overage Feature in SuiteBilling
- New Make Copy Function in Billing Accounts
- New Make Copy Function in Subscriptions
- Customize a Subscription Pricing Sublist
- Subscription Item Line Location Sources
- Canada Sales Tax Reports SuiteApp Update
- Electronic Bank Payments Enhancements
- Electronic Invoicing Enhancements
- Ship Central Enhancements
- Brazil Certification Tax Authorities Enhancements
- Brazil Localization Enhancements
- End of Support for Singapore GST F5 Report in SuiteTax Country Tax Reports APAC
- Rebates and Trade Promotions Enhancements

## New Commit Plus Overage Feature in SuiteBilling

In 2023.2, SuiteBilling has a new feature, Commit Plus Overage. Companies can use Commit Plus Overage to charge prepayment for a contracted amount of usage at a specified rate. Then, if the customer uses more than the contracted amount, the additional usage is charged at an adjusted rate.

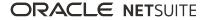

# New Make Copy Function in Billing Accounts

You can use a new SuiteBilling feature, Make Copy, to make a copy of a billing account. Clicking the Make Copy button in a billing account record creates a new billing account record that opens in the create mode with most fields sourced and automatically filled from the original record. You can change many of these fields to adapt the new record to business needs.

## New Make Copy Function in Subscriptions

You can use a new SuiteBilling feature, Make Copy, to make a copy of a subscription. Clicking the Make Copy button in a subscription record creates a new subscription that opens in the create mode with most fields sourced and automatically filled from the original record. You can change many of these fields to adapt the new record to business needs.

# Customize a Subscription Pricing Sublist

The pricing tab is more flexible so that you can now customize the layout of its standard sublist fields. After clicking the customize screen to put the pricing tab in edit mode, you can change the display order and the name of the label for standard columns. You can also show and hide specific fields in the sublist. The line number, quantity, and discount sublist fields cannot be hidden.

# Subscription Item Line Location Sources

In NetSuite 2023.1 and earlier, when you run bulk processing through billing operations to create invoices, the location at the line level has been sourced from the location on the employee record that ran the billing operation. In NetSuite2023.2, the location at the invoice line level can also be sourced from the lines on the subscription record.

# Canada Sales Tax Reports SuiteApp Update

The latest version of the Canada Sales Tax Reports SuiteApp, version 1.0.4, was released March 14, 2023. This version adds a button on the GST34 Worksheet report, which enables viewing General Ledger directly from the report.

# Projects

NetSuite 2023.2 includes the following enhancements to Projects features:

- Project Billing and Revenue Usability Improvements
- Project Plan Improvements
- Time and Expenses Enhancements
- Project 360 Dashboard Enhancements

## Project Billing and Revenue Usability Improvements

On project billing rules, the Revenue tab was added and it links you to the Project Revenue Recognition rules. It is now possible to display revenue elements and recognized revenue directly on project revenue

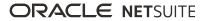

rules. The project revenue rules are now displayed on linked project billing rules. The Summary box shows how much revenue has been recognized. Through improved visibility, it allows a better audit of billing and revenue rules, and provides transparency of linked project revenue rules when monitoring project billing. This improvement makes the whole revenue recognition process and revenue management more intuitive, as revenue recognition and project are now closer to each other.

For more information, see the help topics Project Billing, Project Revenue Recognition.

## Project Plan Improvements

On project records, the Financial tab now shows the Project Revenue Recognition Summary information, which is visible when the Project Revenue Recognition feature is enabled. The summary information shows total revenue, recognized revenue, planned revenue, and a link to Revenue Arrangement. This improvement helps you find the respective revenue arrangement for the project. It provides more transparency, and with Suiteness in mind, it is surfacing basic Project Revenue Recognition data, along with the link to revenue arrangement in the Financial tab in the new Revenue Recognition sub-section.

The Project Plan Recalculation information is now displayed on the Project Plan subsection of the System Information tab. It shows the project plan recalculation data, such as the last project plan recalculation date and time, if the project plan is being recalculated, last project plan recalculation time, average project plan recalculation time, and project plan recalculation triggers. The System Information tab now shows the System Notes subtab. This subtab displays information about what has been changed within recalculation.

For more information, see the help topics Project Tasks, Working with the Project Schedule.

## Time and Expenses Enhancements

You can now turn off and on the notification for the Reject Time Entry box. You can control the status in the Accounting preferences on the Time & Expenses record.

For more information, see the help topic Approving Time and Expenses for Projects.

# SuiteAnalytics

NetSuite 2023.2 includes the following enhancements to SuiteAnalytics:

- User Interface Enhancements to SuiteAnalytics Workbook
- Change to SuiteAnalytics Connect and SOAP Web Services Fields
- End of Support for HTML Code in Saved Search Formula (Text) Fields
- Advanced SaaS Metrics Now Available

## User Interface Enhancements to SuiteAnalytics Workbook

The following sections describe functional enhancements that have been made to SuiteAnalytics Workbook.

### Add All Fields to Table Views

In the Dataset Panel, use the new **Add all fields to the table** button to add all the fields to your table view at one time. For more information, see the help topic Workbook Table Views.

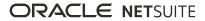

## New Menu for Workbook Tabs

You can now use the new Tab menu icon in next to your workbook tabs to rename or delete your tabs. You can still rename your workbook tabs by double-clicking the tab name. For more information, see the help topic Creating a Workbook.

## **Enhancements to Number Format Settings**

The **Override** box has been removed from the Format window so you can define your settings directly. For more information, see the help topic Customizing Numeric Values.

# Change to SuiteAnalytics Connect and SOAP Web Services Fields

Prior to 2023.2, when you worked with SuiteAnalytics Connect or SOAP web services, you could use the parent field of the AccountingPeriod record type in your queries. As of 2023.2, the parent field of the AccountingPeriod record type is available only if the Multiple Calendars feature is disabled. If the Multiple Calendars feature is enabled, use the parent field of the AccountingPeriodFiscalCalendars record type instead.

If you do not change your Connect queries and SOAP web services requests before upgrading to 2023.2, they may stop working.

**Note:** If you use SuiteAnalytics Connect, this change applies to the schema available through the NetSuite2.com data source only.

You should check your existing Connect queries and SOAP web services requests and make any adjustments as needed.

To see a sample of how a Connect query should look like, see the help topic Accounting Periods.

To see a sample for SOAP web services, see the help topic Accounting Period.

# End of Support for HTML Code in Saved Search Formula (Text) Fields

To improve the security of saved searches in your account, searches with Formula (Text) fields that contain HTML code now display results as plain text only.

To prevent issues with your searches, replace your existing Formula (Text) fields with the new Formula (HTML) field. Access to this new field is based on the Create HTML Formulas in Search permission.

For more information about the new Formula (HTML) field and permission, see the help topic Evaluating Code in Saved Searches Using Formula (HTML) Fields.

# SuiteApps (Bundles) Released by NetSuite

NetSuite 2023.2 includes the following enhancements to SuiteApps released by NetSuite:

Accounting SuiteApps

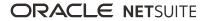

- Banking SuiteApps
- Inventory Management SuiteApps
- Localization SuiteApps
- Manufacturing SuiteApps
- Order Management SuiteApps
- Projects SuiteApps
- SuiteAnalytics SuiteApps
- Taxation SuiteApps
- Vendors, Purchasing, and Receiving SuiteApps
- Wholesale Distribution SuiteApps

## Accounting SuiteApps

Following are the 2023.2 accounting enhancements to SuiteApps:

## **Indirect Cost Allocations for Grant Enhancements**

Indirect Cost Allocation for Grants version 1.1.0 includes the following enhancements:

- Manual Generation of Indirect Cost Allocations
- Invoice Creation for Billable Indirect Costs
- Updates to Indirect Cost Allocation Preferences Page
- Updates to Indirect Cost Allocation Method and Rates Page

#### **Manual Generation of Indirect Cost Allocations**

The new version of Indirect Cost Allocation for Grants SuiteApp enables you to manually generate indirect cost allocations.

To manually generate Indirect Cost Allocations, go to Indirect Cost Allocation > Generate Indirect Cost Allocation.

For more information, see the help topic Executing the ICA\_MR\_indirectTransaction Script.

#### **Invoice Creation for Billable Indirect Costs**

You can now create invoices for billable indirect costs under a customer's name.

For more information, see Creating Invoices for Billable Indirect Costs.

#### Updates to Indirect Cost Allocation Preferences Page

The new version of the Indirect Cost Allocation for Grants SuiteApp includes two new fields. The following table provides details of the fields:

| Field               | Function                                                                                                    |
|---------------------|----------------------------------------------------------------------------------------------------|
| ICA Customer Source | To map the source field for the <b>ICA Customer</b> dropdown list in the Indirect Cost Allocation Method and Rates page. |

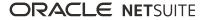

| Field           | Function                                                                                                    |
|-----------------|----------------------------------------------------------------------------------------------------|
| ICA Rate Source | To map the source field for <b>ICA Rate</b> dropdown list in the Indirect Cost Allocation Method and Rates page. |

#### Updates to Indirect Cost Allocation Method and Rates Page

Three new fields are added to the Indirect Cost Allocation Method and Rates page. The following table lists the new fields and their functions:

| Field            | Function                                                                                                    |
|------------------|----------------------------------------------------------------------------------------------------|
| ICA Customer     | A dropdown list for selecting a customer.<br>If you want to generate invoices for your transactions, you must select a value for this field.                                                    |
| Default Billable | This box appears when you select a value in the <b>ICA Customer</b> field.<br>The transactions made under the selected customer's name will be included in the invoice when you check this box. |
| Default ICA Item | This dropdown list appears when you select a value in the <b>ICA Customer</b> field.<br>Select a default item for the selected customer.                                                        |

For more information, see the help topic Indirect Cost Allocation for Grants.

# Banking SuiteApps

Following is the 2023.2 banking enhancement to SuiteApps:

## Cash 360 Enhancements

Cash 360 version 1.1 includes the following enhancements:

- In the Cash 360 dashboard, you can now view cash projections not only for your subsidiary but also for other active subsidiaries, including consolidated subsidiaries.
- The opening balance amount now considers the sum of all chart of accounts with the type bank for your subsidiary up to the current posting period only.
- The cash forecast table now includes all posting transactions that contribute to the computation of A/R and A/P amounts. Previously, the cash forecast table only considered invoices for A/R and vendor bills for A/P.
- You can now view future-dated transactions in the cash forecasts. Future-dated transactions are transactions for specified date ranges that fall into the next posting period. Future-dated transaction amounts are also included in the total closing balance calculations.
- In the cash forecast table, you can now click any of the following amounts to open a window that lists all accounts included in the calculation of the amount:
  - Opening balance
  - Future-dated transaction
  - Accounts receivable
  - Accounts payable

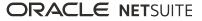

You can also export the list of transactions that contributed to the amount calculation as a CSV file.

For more information, see the help topic Cash 360.

## Inventory Management SuiteApps

Following are the 2023.2 inventory management enhancements to SuiteApps:

- Quality Management
- SCM Mobile Enhancements
- Smart Count Enhancements

## **Quality Management**

NetSuite 2023.2 includes support for the following enhancements to the Quality Management SuiteApp:

- Automatically Assign the Quality Management Inspection Queue
- Support Quality Management Tablet Navigation from SCM Mobile Framework
- Generate COA for Item Fulfillment from a Transfer Order
- Generate COA for Item Fulfillment from a Transfer Order

#### Automatically Assign the Quality Management Inspection Queue

The NetSuite 2023.2 Quality Management SuiteApp enables you to automatically assign an employee when you create an inspection. After the employee is assigned, the Quality Management SuiteApp sends an email notification to that employee when an inspection queue is created and assigned.

#### Support Quality Management Tablet Navigation from SCM Mobile Framework

The NetSuite 2023.2 Quality Management SuiteApp enables you to share link to go to the Quality Management tablet from the SCM Mobile framework. This includes such products as the Manufacturing Mobile SuiteApp, WMS, Ship Central, and Smart Count, to name a few.

#### Generate COA for Item Fulfillment from a Transfer Order

The NetSuite 2023.2 Quality Management SuiteApp enables you to use Transfer Orders to generate a Certificate of Analysis (COA) for Item Fulfillment.

#### **Quality Management Improvements and Fixes**

The NetSuite 2023.2 Quality Management SuiteApp includes the following improvements and fixes:

- When you use the Advanced Manufacturing tablet to report production inventory, you can generate an inspection queue without duplicate lot or serial numbers.
- You can now generate an inspection queue with the correct transaction quantity for a partial Item Receipt and a partial Item Fulfillment Transaction.
- The Quality Management SuiteApp enables you to change the inventory status as part of the Enhanced Receipt Quarantine Workflow without a bin transfer.

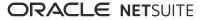

- You can use the ad-hoc process to generate an inspection queue with the correct transaction line number.
- The Quality Management SuiteApp now displays the full quantity in Certificate of Analysis (COA) documents.
- You can now set a default saved search when you are using the Tablet view.
- Quality Management enables you to display assignee and priority values in the inspection queue details.

#### SCM Mobile Enhancements

In NetSuite 2023.2, enhancements to SCM Mobile include the following:

- Ability to Switch Roles on the App
- New Options for Saving Mobile Configurations
- Support for Dynamic IP Addresses for Printers
- Ability to Change Button Sizes
- Enhancements to Table Elements

#### Ability to Switch Roles on the App

Aside from changing roles through the NetSuite UI, you can also change them within the app. On your device, you can switch between roles that have access to an SCM Mobile app. If you select a role with no access, you change only the role in the NetSuite UI. For more information, see the help topic SCM Mobile App Basics.

#### New Options for Saving Mobile Configurations

Previously, you can only save your mobile configurations and update the app at the same time. Now, you can choose between **Save** or **Save and Update App** on the Mobile Configuration page. To configure multiple page elements and subtabs, save them separately without applying them to the app each time. After you save each of your page element and subtab configurations, you can choose the **Save and Update App** option. You can also choose this option if you want to configure a single page element or information screen element only.

For more information, see the help topic SCM Mobile App Configuration.

#### Support for Dynamic IP Addresses for Printers

You can activate the **Enable Dynamic IP Printing** setting to add dynamic IP addresses to your safelist for mobile printing. You can add up to 100 IP address or a range of addresses at a time. To set up dynamic or static IP addresses, see the help topic Configuring Security Settings.

#### Ability to Change Button Sizes

SCM Mobile provides the **Medium** and **Large** settings to increase the size of Action Button types of page elements. Updates to button sizes apply to buttons within both standard and custom mobile processes. It does not apply to buttons located at the footer of mobile pages. If you do not select a size, you switch back to the default size.

To set up, see the help topic Configuring SCM Mobile App Settings.

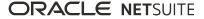

#### **Enhancements to Table Elements**

During mobile customization or configuration, you can add columns to the left side of Transfer Table elements. On the app, you have the option to display the new columns on the table.

For all Table element types, you can choose a column to sort their data on the app. Your sorting preference persists until you change it or clear the cache. It does not reset even if you log out and in again using the same credentials and role.

For more information, see the help topic Adding Columns to Table Elements or SCM Mobile Page Elements (Buttons, Fields, Tables).

## **Smart Count Enhancements**

Smart CountSuiteApp version 3.0.4 includes the following enhancements:

- When approving item counts, the SuiteApp now creates inventory adjustments even if the Adjustment Location field on an inventory adjustment record is blank.
- Setting the next inventory count date on an item record is no longer required when creating a custom saved search.
- The **Counted By** field in on the Smart Count Review page now lists all the users who have performed item counts.

For more information, see the help topic Smart Count.

## Localization SuiteApps

Following are the 2023.2 localization enhancements to SuiteApps:

- Belgium Localization Tax Reports Enhancement
- Brazil Certification Tax Authorities Enhancements
- Brazil Localization Enhancements
- Brazil Reports Enhancements
- End of Support for Singapore GST F5 Report in SuiteTax Country Tax Reports APAC
- India Localization Enhancements
- Portugal Invoice Certification Enhancements
- Portugal Localization Enhancements

#### **Belgium Localization Tax Reports Enhancement**

Belgium Localization SuiteApp version 2.2.0 lets you generate the Fiche 281.50 tax audit file. You can classify the vendors and accounts of your Belgium subsidiary according to the expense types that are covered in Fiche 281.50. These expense types include commissions, gratuities, and broker fees, among other expenses. The Fiche 281.50 form reports the transactions that are posted to these accounts and vendors in a XML file. This feature is supported in NetSuite accounts both with or without SuiteTax.

For more information, see the help topic Belgium Localization.

## **Brazil Certification Tax Authorities Enhancements**

In NetSuite 2023.2, enhancements to Brazil Certification Tax Authorities include the following:

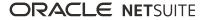

- Receiver Acknowledgment
- Support for Additional Third-party Standards

#### **Receiver Acknowledgment**

Brazil Certification Tax Authorities now enables you to capture e-documents that your company receives. You can also communicate to tax authorities whether you recognize the transactions described, and send a justification if an operation did not go through.

When you acknowledge a transaction, you can automatically convert the incoming e-document into a vendor bill in NetSuite. The system carries over the information about the purchase from the e-document to the transaction.

For more information, see Receiver Acknowledgment.

#### Support for Additional Third-party Standards

The SuiteApp now offers predefined plug-ins and e-document templates for the following third-party standards:

- SAATRI
- Sequential DSFNET
- TIPLAN version 1.00
- TIPLAN version 2.03

With these additions, you can use the plug-ins and templates to send e-documents to more than 500 tax authorities in Brazil.

For more information, see the help topic Brazil Certification Tax Authorities Overview.

#### **Brazil Localization Enhancements**

In NetSuite 2023.2, enhancements to Brazil Localization include the following:

- Cash Sales with SAT Cash Receipts
- E-Document Number Voiding
- Fine and Interest Charges on Purchases
- GNRE Tax Collection Forms
- Inventory Ownership and Custody for Locations in Brazil
- Localized Intercompany Transfers
- Removal of Installments from CNAB Delivery Files
- Support for Transactions Without Terms or Installments

#### **Cash Sales with SAT Cash Receipts**

If you print cash receipts with a Sistema Autenticador e Transmissor (SAT) equipment, you can enter the receipts on cash sale transactions. With this enhancement, the E-Document subtab displays fields for you to fill in the information from your SAT cash receipts.

For more information, see the help topic Entering Cash Sales with SAT Cash Receipts for Brazil.

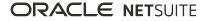

#### **E-Document Number Voiding**

The SuiteApp enables you to void e-document numbers assigned to electronic invoices that were not sent for certification. You can justify to the tax authority why you are not using that number and why the company's numbering sequence is broken.

For more information, see the help topic Voiding E-Document Numbers for Brazil.

#### **Fine and Interest Charges on Purchases**

If you have purchase transactions with installments past due, you can now enter fine and interest amounts. When you apply the charges to the installments, NetSuite creates fine and interest on purchases transactions, which are related to the original vendor bills.

For more information, see the help topic Applying Fine and Interest Charges on Purchases for Brazil.

#### **GNRE Tax Collection Forms**

You can now generate the Guia Nacional de Recolhimento de Tributos Estaduais (GNRE) for interstate sales transactions.

The generation of the GNRE tax collection form is available on transactions that have a certified electronic invoice and to which the ICMS ST, ICMS DIFAL, or FCP ST taxes apply.

For more information, see the help topic Generating GNRE Forms for Brazil.

#### Inventory Ownership and Custody for Locations in Brazil

You can now define the type of inventory ownership and custody for your locations in Brazil if your subsidiary:

- Performs inbound and outbound delivery transactions.
- Reports the inventory to local authorities.

For more information, see the help topic Adding the Type of Inventory Ownership and Custody to Locations for Brazil.

#### Localized Intercompany Transfers

Brazil Localization enables you to generate electronic invoices when transferring items between subsidiaries. You can create outbound deliveries from item fulfillment transactions and then generate electronic invoices. You can also create inbound deliveries from item receipt transactions.

For more information, see the help topic Transferring Inventory Between Subsidiaries in Brazil.

#### **Removal of Installments from CNAB Delivery Files**

You can remove one or more installments from a Centro Nacional de Conciliação Bancária (CNAB) delivery file in the following scenarios:

- If the installments should not have been included in the first place.
- If the bank rejected the installments after you submitted the delivery file.

For more information, see the help topic Removing Installments from CNAB Delivery Files for Brazil.

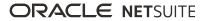

#### Support for Transactions Without Terms or Installments

Brazil Localization enables you to add payment information to transactions without installments to make the following payments through the CNAB system:

- Pay vendors
- Reimburse employees

For more information, see the help topic Adding Payment Information to Transactions Without Installments for Brazil.

#### **Brazil Reports Enhancements**

In NetSuite 2023.2, enhancements to Brazil Reports include the following:

- Download Fiscal Books in XLS Format
- Inventory Ownership and Custody Report
- Support for Manufacturing Business

#### **Download Fiscal Books in XLS Format**

You can now download fiscal books in XLS format on the Country Tax Reports page. Previously, you only had the option to download fiscal books in PDF format.

For more information, see the help topic Generating Country Tax Reports for Brazil.

#### **Inventory Ownership and Custody Report**

The inventory ownership and custody report displays information such as the items owners and custodians, and the current and previous quantities assessed. You can generate the new report from the inventory assessment record.

For more information, see the help topic Inventory Ownership and Custody Report for Brazil.

#### Support for Manufacturing Business

To support companies who manufacture goods in Brazil, the SuiteApp now includes:

- The following Bloco K records on the EFD ICMS IPI file:
  - K010 Informação sobre o tipo de leiaute (simplificado/completo)
  - K100 Período de apuração do ICMS/IPI
  - K200 Estoque escriturado
  - K235 Insumos consumidos
  - K250 Industrialização efetuada por terceiros Itens produzidos
  - K255 Industrialização em terceiros Insumos consumidos
  - K280 Correção de apontamento Estoque escriturado
- The following Bloco 0 records on the EFD ICMS IPI file:
  - 0205 Alteração do item
  - 0220 Fatores de conversão de unidades

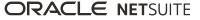

- New sections on the Simples Nacional assessment report:
  - Venda de mercadorias industrializadas pelo contribuinte, exceto para o exterior
  - Sem substituição tributária/tributação monofásica/antecipação com encerramento de tributação
  - Com substituição tributária/tributação monofásica/antecipação com encerramento de tributação

For more information, see the help topic Available Statutory Reports for Brazil.

## End of Support for Singapore GST F5 Report in SuiteTax Country Tax Reports APAC

The SuiteTax Country Tax Reports APAC SuiteApp version 1.01.1 ends the support for generating the Singapore GST F5 report. As of this version of the SuiteApp, you can no longer perform the following:

- Generate and view the Singapore GST F5 report on the Country Tax Reports page
- Configure the Singapore GST F5 Return template

To continue generating the Singapore GST F5 report, you must install the Singapore Localization SuiteApp. For more information, see the help topic Singapore Localization.

## **India Localization Enhancements**

India Localization SuiteTax Engine SuiteApp version 5.00.0 includes the following new features:

 Updated calculation process for a Tax Deduction at Source (TDS) tax rule with document threshold – The updated TDS calculation process applies to vendor bills that use a TDS tax rule where document threshold is set.

When a vendor bill reaches (equal to or greater than) the document threshold of the TDS rule applied to the bill:

- TDS is calculated on the bill.
- TDS is also calculated on subsequent bills associated with the rule.

The SuiteApp stops considering the document threshold for TDS calculation on subsequent bills associated with the rule after reaching the document threshold.

- Support for including section codes in TDS tax type mapping TheSuiteApp now lets you include a section code when mapping the Tax Deduction at Source tax type to a nexus and GL (Tax on Purchase) account. You can create a mapping for the Tax Deduction at Source tax type on the Configuration page. The mapping ensures that TDS is deposited to the desired GL (Tax on Purchase) account.
- Support for managing the India localization components using the Localization Assistant
   SuiteApp You can now manage the India localization components using theLocalization Assistant
   SuiteApp. For more information, see the help topic Installing the India Localization SuiteTax Engine
   SuiteApp.
- Audit logs for the India accumulated Tax Collection at Source (TCS) challan and subsection buckets records – The SuiteApp now includes audit logs of changes in the TCS amount and its impact on the accumulated amounts for a subsection code and challan code. You can view the audit logs on the India accumulated TCS challan bucket and India accumulated TCS subsection bucket records.
- Support related to TCS Eligibility, TCS Subsection Code, and TCS Challan Code fields on an invoice You can now import values for the following fields through CSV import:
  - TCS Eligibility
  - TCS Subsection Code
  - TCS Challan Code

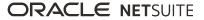

When a sales order is converted to an invoice, the SuiteApp automatically populates the fields with values on the invoice.

 Restricted sourcing of Invoice Reference Number (IRN) field details from an invoice – The SuiteApp no longer automatically sources the Invoice Reference Number (IRN) field details from an invoice to a credit memo.

For more information, see the following help topics:

- Installing the India Localization SuiteTax Engine SuiteApp.
- Creating Tax Deduction at Source Tax Type Mapping.
- Applying TCS on Transactions.
- Applying Tax Deduction at Source on Vendor Bills.

#### **Portugal Invoice Certification Enhancements**

Portugal Invoice Certification SuiteApp version 1.12.0 includes the following changes and enhancements:

- The support for the Portugal Invoice Certification SuiteApp has ended.
- Features and data in the Portugal Invoice Certification SuiteApp have been migrated to the Portugal Localization SuiteApp, which is the new version of the Portugal SAF-T SuiteApp.
- Portugal Localization SuiteApp supports the features of both the former Portugal SAF-T and Portugal Invoice Certification SuiteApps.
- All upcoming feature updates ensuring compliance with Portugal law will only be accessible in the Portugal Localization SuiteApp.

For more information, see the help topic Portugal Invoice Certification.

#### **Portugal Localization Enhancements**

Portugal Localization SuiteApp version 2.0.0 includes the following changes and enhancements:

- The Portugal SAF-T SuiteApp has been renamed to Portugal Localization SuiteApp.
- Features and data in the Portugal Invoice Certification SuiteApp have been migrated to the Portugal Localization SuiteApp.
- Portugal Localization SuiteApp supports the features of both the former Portugal SAF-T and Portugal Invoice Certification SuiteApps.
- All upcoming feature updates ensuring compliance with Portugal law will only be accessible in the Portugal Localization SuiteApp.

For more information, see the help topic Portugal Localization.

## Manufacturing SuiteApps

Following are the 2023.2 manufacturing enhancements to SuiteApps:

- Costed Bill of Materials SuiteApp Now Available
- Manufacturing Mobile Enhancements
- Work Instructions and Traveler SuiteApp Now Available

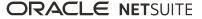

### Costed Bill of Materials SuiteApp Now Available

The Costed Bill of Materials SuiteApp calculates the total cost of an assembly based on a bill of materials revision, routing, and templates used. The SuiteApp also enables you to do the following:

- View the comprehensive cost breakdown of an assembly item, including bills of materials, operations, and cost types based on selected bill of materials revision.
- View and analyze costs of individual components required for an assembly. This calculation also involves the material cost, labor cost, and additional costs associated with the component.
- Estimate the potential costs of manufacturing items for bill of materials.
- Access cost breakdowns for bills of materials as part of your product engineering and costing processes.

The SuiteApp includes the following:

- Material Costs subtab You can view material costs based on item costing method, purchase price, or item default price on this subtab. Using these details, you analyze the cost of the materials used in the assembly.
- Assembled Costs subtab You can view and analyze cost breakdown for manufacturing operations on this subtab. The details can help you understand the cost of each manufacturing operation involved in producing the item.
- Fully Exploded Costs subtab You can view detailed breakdown of material and operation costs by cost types on this subtab. You can analyze the costs associated with each material and operation used in the assembly.

For more information, see the help topic Costed Bill of Materials.

#### **Manufacturing Mobile Enhancements**

NetSuite 2023.2 includes the following Manufacturing Mobile SuiteApp enhancements:

- The Bulk Manager role no longer has access in Manufacturing Mobile.
- The number of work orders displayed on the Select Work order page is controlled by a system parameter. In Manufacturing Mobile Preferences, you can set the value for the Past Work Order Days to be Shown parameter. For example, if set to this parameter to 30, only work orders within the past 30 days are shown.
- Manufacturing Mobile now enables you to add a field and update the custom records using the SCM Mobile No Code Solution framework. This framework allows a custom field to be added to a page with no coding effort.

#### **Report Scrap from a Mobile Device**

You can now use your mobile device to report scrap for Work in-Progress (WIP) Work Orders.

### Work Instructions and Traveler SuiteApp Now Available

The Work Instructions & Traveler SuiteApp enables you to generate traveler reports of required work orders. Using these reports, the shop floor personnel can perform day-to-day assembly operations. A traveler report outlines information such as required components, work order details, and work instructions to perform each step in the operation. This report is intended to travel from one work center to another for each operation in the work order until the work order is complete.

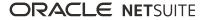

The SuiteApp includes the following:

- A traveler report that uses a default template to generate the report for the shop floor personnel. You can also create your own custom template.
- The Traveler Preferences page to generate the traveler report in the desired template format and desired directory location within the file cabinet.
- The Work Instructions subtab in a manufacturing routing record, where you can define instructions in text format, is associated to every operation within routing in a sequential manner.

In the **URL** column, you can associate a single URL to each of the operation steps.

Using the **Print Image** box, you can also print the images associated to the URL in the traveler report.

The Work Instructions & Traveler SuiteApp will enable you to view the work instructions and images in the Manufacturing Mobile SuiteApp. This feature will be available in NetSuite 2024.1 release.

- The Generate Traveler page to filter the required work orders defined for a location that need to be included in the report and print the report.
- A **Print Traveler** button in the work order transaction so that you can print instructions related to the work order.
- Support for CSV import and export of instructions from Advanced Manufacturing SuiteApp to Work Instructions & Traveler SuiteApp. This feature can help Advanced Manufacturing users retain the existing work instructions for corresponding routing associated to an assembly item.

For more information, read the help topic Work Instructions and Traveler.

## Order Management SuiteApps

Following are the 2023.2 order management enhancements to SuiteApps:

- Electronic Bank Payments Enhancements
- Electronic Invoicing Enhancements
- Ship Central Enhancements

#### **Electronic Bank Payments Enhancements**

NetSuite 2023.2 includes the following enhancements for Electronic Bank Payments SuiteApp:

- Auto Process Queued PFA Script Extends Support to Post PFA Processes
- Custom Plug-in Implementation for Invoice Payment Processing
- Enhancement to Entity Bank Records Display in Edit and View Modes
- Process Customer Refunds Using Primary and Secondary Banks

# Auto Process Queued PFA Script Extends Support to Post PFA Processes

In Electronic Bank Payments version 2023.2, the Auto Process Payment File Administration (PFA) Stuck in Queue feature extends support to post PFA processes.

You can use the **Auto Process Queued PFA** script to perform the following actions for the additional **Processing Reversals** and **Processing Notifications** statuses. You can select these statuses from the **File Processed?** list on the Payment File Administration page.

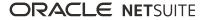

- Change the status of the stuck PFA to Failed
- Trigger the next available PFA in the queue automatically

For more information of Auto Process Queued PFAs, Auto Process Payment File Administration (PFA) Stuck in Queue

## Custom Plug-in Implementation for Invoice Payment Processing

As of 2023.2, you can create custom invoice payment processing Suitelets using the **EP API Plug-in SS2 - customscript\_17239\_ep\_api\_plugin** custom plug-in implementation.

## Enhancement to Entity Bank Records Display in Edit and View Modes

Starting 2023.2, the entity Bank Detail page display will be same in both edit and view modes. The Bank Detail page will display the fields based on the payment format you select from the **Payment File Format** list.

## Process Customer Refunds Using Primary and Secondary Banks

You can now process customer refund transactions on the Customer Refund Payments page by using both primary and secondary entity banks. Go to Payments > Global Payments > Customer Refund Payments to process customer refund transactions.

## **Electronic Invoicing Enhancements**

Electronic Invoicing SuiteApp version 9.04.0 includes the following enhancements:

- Setting Failure Status on E-Document Generation
- Electronic Invoicing Preferences Updates
- Vendor Credit Inbound Support
- Performance Improvements in Transaction's Edit and View Functionality
- Changes in QR Code and QR String Transaction Body Field IDs
- SuiteScript 2.1 Migration

#### Setting Failure Status on E-Document Generation

Electronic Invoicing now enables you to set the e-document status to **Generation Failed** through a custom data source plug-in type. For more information, see the help topic Setting E-Document Status to Generation Failed Through Custom Data Source.

### **Electronic Invoicing Preferences Updates**

The Electronic Invoicing preference fields on the Subsidiary and Company Information page are relocated to the Electronic Invoicing Preferences page. The Automation Type preference is also moved to the

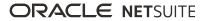

Electronic Invoicing Preferences page. This update avoids duplicate uses of shared core records such as those on the Subsidiary and Company Information page. You can now set and manage account-level and subsidiary specific EI preferences in one place. For more information, see the help topic Electronic Invoicing Preferences.

| Preference Subsidiary and Company Information E- |                                        | New Record Type<br>E-Document Subsidiary Preferences<br>New ID |  |
|--------------------------------------------------|----------------------------------------|----------------------------------------------------------------|--|
| E-Document Email<br>Customization Template       | custrecord_psg_ei_email_custom         | custrecord_psg_ei_sub_email_custom                             |  |
| E-Document Sender                                | custrecord_psg_ei_sender               | custrecord_psg_ei_sub_sender                                   |  |
| Recipient of E-Document<br>Notifications         | custrecord_psg_ei_notif_recipient      | custrecord_psg_ei_sub_notif_recipient                          |  |
| Advanced PDF/HTML<br>Template                    | custrecord_advanced_pdf_template       | custrecord_psg_ei_sub_advanced_pdf                             |  |
| E-Document Country for<br>Free Use               | custrecord_psg_ei_license_free_country | custrecord_psg_ei_sub_edoc_free_country                        |  |

The following table contains details of the migrated Electronic Invoicing preferences:

Note that you must not use the above field ID references in any customization. You should not reference these field IDs in your scripts.

## Vendor Credit Inbound Support

Electronic Invoicing now supports vendor credit transactions as an inbound transaction type also. In all accounts, you can also create an inbound e-document with transaction type Bill Credit manually, using REST web services, or through an email capture plug-in.

You can also process a vendor issued PEPPOL credit memo into an inbound NetSuite vendor credit. To help with the conversion, you can use a sample vendor credit inbound e-document template and a custom data source plug-in. For more information, see the help topic Vendor Credit.

## Performance Improvements in Transaction's Edit and View Functionality

The SuiteApp's performance is now optimized for viewing (for non-administrator users) and editing transactions.

## Changes in QR Code and QR String Transaction Body Field IDs

The field IDs for the transaction body fields QR code and QR string are now updated. Additionally, the field type of QR string is changed from free-form text to long text for better readability and usability.

## SuiteScript 2.1 Migration

SuiteScripts that are independent of custom electronic invoicing plug-ins for Electronic Invoicing SuiteApp are now upgraded from SuiteScript version 2.0 to version 2.1. The updated version supports ECMAScript

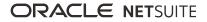

2019 and runs on a newer runtime engine. This update significantly improves the performance of the scripts without impacting their workflow.

## Ship Central Enhancements

NetSuite 2023.2 includes the following enhancements for Ship Central:

- Support for International Shipping
- Support for Third Party Billing
- New Labels and Shipping Preferences
- Shipping Orders Packed Through the NetSuite UI or WMS
- Update to Weight Calculation

#### Support for International Shipping

You can now process packed orders for international shipping through the mobile app. To support this capability, Ship Central provides these additional preferences that you can set in your NetSuite account:

**Note:** International shipping applies only to items that have manufacturer details on the item record. It also requires tax information and other details.

- Enable International Shipping If you set up International Shipping, you can set this preference to enable it on the app. Ship to international locations, then print labels and related documents such as the Certificate of Origin.
- Shipment Contents Identify or classify the contents for all international shipments.
- Non-delivery Instructions Specify whether you want non-delivered international shipments to always be returned to the sender or treated as abandoned. These instructions appear on shipping labels.
- Charge Tax To Choose whether the Shipper or Recipient handles the related taxes, fees, and duties on all international shipments. Also provides the facility to set up tax identifiers.
- Enable USPS Canada Delivered Duty Paid Always apply delivered duty paid (DDP) shipping to orders shipped to Canada through USPS.

#### Support for Third Party Billing

If carriers support third party billing for your services, you can set the **Enable Third Party Billing** preference for the app. You must add third-party billing accounts to which you want to charge shipping costs for your customers' orders.

#### **New Labels and Shipping Preferences**

Depending on your shipping requirements and services, you can set the following shipping preferences:

- Enable Return Labels Print a return label using the address details for your organization, after you
  process a shipment. You can void return labels.
- Shipment Reference #2 and #3 Select up to two additional shipment references that appear on printed shipping labels, which may depend on your carrier.
- The carton ID or number is preconfigured as the first reference on shipping labels.
- Print Default Logo When you upload a default logo to your ShipEngine account, you can sync your NetSuite account to obtain its path. You can set this preference if you want to print the default logo on shipping labels.

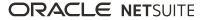

You can activate the **Print brand name** rule to provide a brand name and print it on shipping labels. The brand name appears on the label instead of the sender's name obtained from the location record.

#### Shipping Orders Packed Through the NetSuite UI or WMS

Previously, you can only ship orders that you pack using the Ship Central mobile app. Now, you can also ship orders that you pack directly through the NetSuite UI or WMS. Orders packed through the app cannot be processed for shipping together with those packed through these other options. For more information, see the help topic Ship Central Shipping.

#### **Update to Weight Calculation**

You can activate the **Calculate default carton weight** rule to include the tare and item weights in the overall weight of a shipment. You can provide the tare weight of a carton or pallet on the mobile app. On item records, you can enter the weight of an item. The app calculates the pallet weight based on the weight of all the cartons you transfer to it and its tare weight.

If you use the **Enable Weighing Scale Support** capability, Ship Central applies the carton weight from your scale instead of the calculated weight. It also displays the variance from the calculated weight.

For more information, see the help topic Configuring Ship Central Rules.

## Projects SuiteApps

Following are the 2023.2 projects enhancements to SuiteApps:

## **Project 360 Dashboard Enhancements**

The Project 360 Dashboard contains the following enhancements:

 Project 360 Access Level – Administrators can now assign and manage access within the Project 360 Dashboard according to roles. Access levels determines the projects you can access and view depending on your role.

To assign an access level to an employee, an Administrator must open the employee record, go to the **Human Resources** subtab, and select from the following:

- Assigned to me
- My Department
- My Department Hierarchy
- My Subordinates
- All Projects
- Project 360 Dashboard Preference Page- This page contains all the focus pages that can appear on your Project 360 Dashboard. By default, the boxes for all the focus pages are checked on the preference. Administrators can change the selection of the focus pages that appear on your Project 360 Dashboard.

Additionally, the Project 360 Dashboard SuiteApp requires only one **Project 360 Dashboard Preference** record for an account.

To set the preference, an Administrator can go to List > Relationship > Project 360 Dashboard Preference, and select from the following:

- Project Overview
- Resource Planning

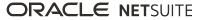

- Budget and EAC
- Billing and Revenue
- Financial
- Filters in the My Project Portfolio Portlet- The SuiteApp now provides filters you can use to customize projects that appear on the dashboard. The following filters are located right below the name of the Project Portfolio portlet:
  - Project
  - Client
  - Project Manager
  - Project End Date
- Updates to the Project ID Link- When you click the Project ID in the Project Information portlet, the link now opens the Project Overview page of that project. Previously, the Projects ID link opens the project record related to the Project ID. Note that if the Project Overview box is cleared on the Project 360 Dashboard Preference page, the link opens the next available focus page on the dashboard.

For more information, see the help topic Project 360 Dashboard.

## SuiteAnalytics SuiteApps

Following are the 2023.2 SuiteAnalytics enhancements to SuiteApps:

#### Advanced SaaS Metrics Now Available

Advanced SaaS Metrics SuiteApp lets you inspect and analyze recurring revenue for contract-based and software as a service (SaaS) business setups. The SuiteApp creates contract transaction records from sales orders, invoices, or CSV imports and then processes them for viewing as metrics on the dashboard.

You can do the following from the Saas Metrics dashboard:

- View tiles for your company's key performance indicators (KPIs) such as monthly recurring revenue (MRR), annual recurring revenue (ARR), total customers, new customers, churn rate, and renewal rate.
   From the tiles, you can also view comparisons for this month versus the previous month for each of these KPIs.
- View annual recurring revenue amounts per month.
- View a 12-month rolling forecast to gauge the annual or monthly run rate of recurring revenue from existing customers.
- View detailed ARR and MRR information for each new, downsell, renewal, upsell, or churn amounts.
- View a graph or table that lets you compare the new and churn customer count per month.
- View a report showing the customer count per month.
- View metrics and reports for a single subsidiary.
- View metrics and reports for consolidated subsidiaries.

Advanced SaaS Metrics has the following features:

- Use of sales orders and invoices as the primary source record for the dashboard. You can also select secondary source records for information that may not be available in sales orders or invoices.
- Ability to import contract transaction records through CSV.
- Capability to establish contract relationship manually through a custom field or by letting the SuiteApp automatically predict related contracts.

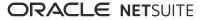

 Process and include RMA (return authorization merchandise) records in the dashboard calculations for sales orders, invoices, and CSV imported records.

Advanced SaaS Metrics is available in the SuiteApp Marketplace. For installation instructions, see the help topic Installing Advanced SaaS Metrics.

For more information about the SuiteApp, see the help topic Advanced SaaS Metrics.

## Taxation SuiteApps

Following are the 2023.2 taxation enhancements to SuiteApps:

- SuiteTax SuiteApps
  - Tax Reporting Framework Enhancements
    - Manual Submission and Multiple Nexuses Support
- Legacy Tax SuiteApps
  - International Tax Reports Enhancements
    - Germany Monthly and Quarterly VAT Report 2023 Update
    - Philippines VAT RELIEF Reports Update
  - International Tax Reports Issue Fixes
    - International Tax Reports 3.126.0 Issue Fixes

#### SuiteTax SuiteApps

#### **Tax Reporting Framework Enhancements**

The Tax Reporting FrameworkSuiteApp includes the following enhancement in 2023.2:

Manual Submission and Multiple Nexuses Support

#### Manual Submission and Multiple Nexuses Support

Tax Reporting FrameworkSuiteApp 1.21.0 adds support for the following features:

- Multiple Nexuses This enhancement enables localization teams to implement reports in accounts with SuiteTax that include transactions listed under multiple different nexuses.
- Manual Submission This enhancement enables localization teams to add a Submit Manually button to VAT reports, which lets you set the report as manually submitted. Clicking the button changes the status of the report on the Country Tax Reports page to Manually Submitted. You can use this feature when you submit VAT reports to tax authorities outside of NetSuite.

For more information, see the help topic Electronic Tax Filing in Tax Reporting Framework.

## Legacy Tax SuiteApps

#### International Tax Reports Enhancements

The International Tax Reports SuiteApp includes the following enhancements in 2023.2:

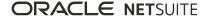

- Germany Monthly and Quarterly VAT Report 2023 Update
- Philippines VAT RELIEF Reports Update

#### Germany Monthly and Quarterly VAT Report 2023 Update

Starting January 2023, Germany includes two new boxes for reporting taxable supplies and intracommunity acquisitions at 0% tax rate on the Preliminary VAT Return. To report transactions to these boxes, International Tax Reports version 3.126.0 automatically provisions the following tax codes to every newly created Germany subsidiary or nexus:

| Tax Code | Tax Code Description                                                                                                    | Properties                                                                                                    | Box | Box Description                               |
|----------|----------------------------------------------------------------------------------------------------|----------------------------------------------------------------------------------------------------|-----|-----------------------------------------------|
| ZR-DE    | <ul><li>English description: Zero rate</li><li>German description: Nullsatz</li></ul>                                          | <ul> <li>Effective from: January<br/>1, 2023</li> <li>Rate: 0%</li> <li>Available on: Both</li> </ul>                                                         | 87  | Taxable transactions at the rate of 0%        |
| EZR-DE   | <ul> <li>English description: EU<br/>purchases - zero rate</li> <li>German description: EU-<br/>Einkäufe - Nullsatz</li> </ul> | <ul> <li>Effective from: January<br/>1, 2023</li> <li>Rate: 0%</li> <li>Notional Rate: ZR-DE</li> <li>EC Code: Enabled</li> <li>Available on: Both</li> </ul> | 90  | Intracommunity acquisitions at the rate of 0% |

**Important:** For accounts with existing Germany nexus, you must manually create the tax codes and edit the existing 0% tax codes that are mapped to boxes 48 and 91. For more information, see Germany Tax Code for Zero Percent Rate.

On the Tax Reports (International) page, the Germany (English) 2023 and Germany (Deutsch) 2023 forms are now available in the Country Form list when you select a tax period starting January 2023.

For more information, see the help topics Tax Code Table for Germany and What goes into each box – Germany Monthly/Quarterly VAT report.

#### Philippines VAT RELIEF Reports Update

International Tax Reports version 3.126.0 includes an update to the quarterly Summary List of Sales (SLS) and quarterly Summary List of Purchases (SLP). When you generate a CSV or PDF file, the following information appears in the footnote:

- Username and user ID of the person who generated the report
- Date and time of the report generation
- Software used to generate the report

The SLS and SLP now also display the first nine digits of the business tax registration number followed by three zeroes.

For more information, see the help topic VAT RELIEF Reports.

#### **International Tax Reports Issue Fixes**

The International Tax Reports SuiteApp includes the following issue fixes in 2023.2:

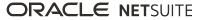

#### International Tax Reports 3.126.0 Issue Fixes

International Tax Reports 3.126.0 Issue Fixes

International Tax ReportsSuiteApp version 3.126.0 includes the following fixes:

- Drilldown Report Previously, the Gross Total value displays as 0.00 in the Detailed VAT report even when available transactions were listed. After the fix, the Gross Total now displays the total gross amount of all the listed transactions on the drilldown report.
- Decimal Comma Number Format In the VAT reports for all countries, the comma (,) is now recognized as a decimal separator when the selected number format on the VAT report is 1.000.000,00 or 1 000 000,00.
- Export to XML This is related to the decimal comma number format and is applied to VAT reports only.

Previously, when exporting a VAT report to XML, the amounts are truncated if the selected number format is 1.000.000,00 or 1 000 000,00.

In the latest version of the SuiteApp, the exported XML for countries such as Belgium, Germany, Spain, and Sweden now displays the correct amount when the selected number format is a decimal comma.

 Germany Annual VAT Report – The tax code mapping in the Germany Annual VAT report now matches the tax code mapping of the monthly/quarterly VAT report.

The following table describes the changes to the Germany Annual VAT report:

| Tax Code | Tax Code Description                       | Removed From                          | Moved or Added to                                                           |
|----------|--------------------------------------------|---------------------------------------|-----------------------------------------------------------------------------|
| Z-DE     | Tax-free sales without input tax deduction | Box 155 – Sales at other<br>tax rates | Box 287 – Tax-free sales without input tax deduction under § 4 no UStG      |
|          |                                            | Box 156 – Sales at other<br>tax rates |                                                                             |
| ZX-DE    | International exports (third country)      | Box 155 – Sales at other<br>tax rates | Line 67 – Export supplies and contract finishing on export goods (§ 4 no. 1 |
|          |                                            | Box 156 – Sales at other<br>tax rates | subpara. a UStG)                                                            |

The fix also includes updates to the following tax codes for each box:

| Вох  | Updates to the formula                           |
|------|--------------------------------------------------|
| 155  | The box now includes SR-DE tax code.             |
| 156  |                                                  |
| 798  | The box now includes ESR-DE tax code.            |
| 799  |                                                  |
| 177  | The box now includes EST-DE tax code.            |
| 177b |                                                  |
| 275  | The box now includes ERT-DE tax code.            |
| 275b |                                                  |
| 741  | The box now includes IS-DE and IS1-DE tax codes. |
| 791  | The box now includes EZ-DE tax code.             |
| 877  | The box now includes IS-DE and IS1-DE tax codes. |
| 878  |                                                  |

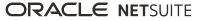

| Box | Updates to the formula                                                                  |
|-----|-----------------------------------------------------------------------------------------|
| 467 | The box now reports notional amount of purchases of the following tax codes by default: |
|     | ESSP-DE                                                                                 |
|     | ESSP1-DE                                                                                |
|     | □ IS-DE                                                                                 |
|     | IS1-DE                                                                                  |
|     | □ RC-DE                                                                                 |
|     | RC1-DE                                                                                  |
|     | S1-DE                                                                                   |
|     | SS1-DE                                                                                  |
|     | The box is still an editable field.                                                     |
| 205 | The box now reports net amount of sales of OS-DE by default.                            |
|     | The box is still an editable field.                                                     |
| 209 | The box now reports net amount of sales of the following tax codes by default:          |
|     | □ S1-DE                                                                                 |
|     | □ RC-DE                                                                                 |
|     | SS1-DE                                                                                  |
|     | RC1-DE                                                                                  |
|     | The box is still an editable field.                                                     |
| 721 | The box now reports net amount of sales of the following tax codes by default:          |
|     | ESSS-DE                                                                                 |
|     | ESSS1-DE                                                                                |
|     | The box is still an editable field.                                                     |
|     |                                                                                         |

# Line Updates to the line formula 68 The box now reports net amount of sales of E-DE tax code by default. The box is still an editable field.

For more information about the Germany Annual VAT report, see the help topic What goes into each box – Germany Annual VAT Declaration.

- Mode of Transport The system now displays the mode of transport records with the same name and code as one entry in the Mode of Transport field on the transaction record.
- VIES VAT Validation The VIES VAT Validation link is now available to vendor and customer records with addresses located in the European Union (EU).

# Vendors, Purchasing, and Receiving SuiteApps

Following are the 2023.2 vendors, purchasing, and receiving enhancements to SuiteApps:

## Vendor Bill Sender Permission for Transaction Email Capture

Previously, only users with the Administrator role can access the Transaction Email Capture subtab in the vendor record to add multiple email addresses. For more information about how to add vendor email address for Transaction Email Capture, see the help topic Managing Vendor Email Addresses Using Transaction Email Capture.

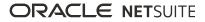

In version 1.1.1 of the Transaction Email Capture SuiteApp, roles with the Vendor Bill Sender permission can now see and access the Transaction Email Capture subtab. For more information see, Creating or Customizing Roles to Use Transaction Email Capture.

## Wholesale Distribution SuiteApps

Following are the 2023.2 wholesale distribution enhancements to SuiteApps:

## **Rebates and Trade Promotions Enhancements**

Rebates and Trade Promotions SuiteApp version 1.2 includes the following enhancements:

- Rebate Calculation for Additional Item Types- The SuiteApp now calculates rebates for the following item types:
  - Kit Items
  - Assembly Items
  - Service Items
  - Special Items
  - Non-Inventory Items
  - Dropship Items
  - Item Groups
  - Advanced Bill of Materials

Previously, rebate calculation only applies to inventory items.

Ability to Track Agreement Detail Versions- When you edit an agreement detail, the system creates a new version of that record with the updated values, then saves the previous version with prior values. To view the previous versions of an Agreement Details record, go the Agreement Details subtab of a rebate agreement. Under the Agreement Details ID column, click the link of the latest version number shown on the line to open the Version History popup window.

Previously, you can only view the edit logs for the rebate agreement and agreement details on the **Update History** subtab of a rebate agreement. Now, you can track and review the changes specific to an Agreement Details record.

New Preference for Rebate Recalculation on Edited Transactions- The SuiteApp now includes the Always Use the Latest Version of Agreement Details for Rebate Recalculation box under the Custom Preferences subtab at Setup > Company > General Preferences. When you edit a transaction that triggers rebate recalculation, the system applies rebates from the agreement detail version based on your preference.

Check this box to use the latest version of agreement details when recalculating rebates.

Clear this box to use the applicable agreement detail version on the transaction date when recalculating rebates.

For more information, see the help topic Rebates and Trade Promotions.

# SuiteApp Distribution

SuiteApp distribution includes SuiteBundler, SuiteApp Marketplace, and SuiteApp Control Center capabilities that you can use to distribute customizations to accounts.

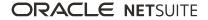

NetSuite 2023.2 includes the following changes:

## Bundle Support During Release Phasing

Bundle support during phasing of 2023.2 is consistent with the support provided during previous releases. During phasing of 2023.2, some accounts continue to use 2023.1 at the same time that other accounts are upgraded to 2023.2. Therefore, you may be using a different version than some of the accounts where your bundles are installed.

Review the following descriptions for a reminder of how bundles from different versions are handled during release phasing:

- Bundles developed with 2023.1 can be installed in accounts that are already using 2023.2.
- Bundles developed with 2023.2 can be installed in accounts that are still using 2023.1, but with the following limitations:
  - When a user in a 2023.1 account installs a bundle from a 2023.2 account, the bundle installation stops if there are object types in the bundle that are not supported in 2023.1.
  - A bundle with a script that uses a new API available only in 2023.2 can be installed into a 2023.1 account, but the script may not function correctly because 2023.1 does not support the API.

# SuiteCloud Development Framework

SuiteCloud Development Framework (SDF) is a development framework and deployment mechanism. Customers and partners can use SDF to create customization projects for internal use within their organizations or for commercial distribution. For more information about SDF, see the help topic SuiteCloud Development Framework Overview.

For a complete list of custom records and customizations that are supported by SDF, see the help topic Customizations Supported by SuiteCloud Development Framework.

NetSuite 2023.2 includes the following enhancements to SDF features:

Enhanced Feature Dependency Support for itemcustomfield

# Enhanced Feature Dependency Support for itemcustomfield

This release updates enhanced feature dependency support for SuiteCloud Development Framework (SDF) to include the itemcustomfield SDF custom object.

With enhanced feature dependencies, your SuiteApp users can fully install your SDF SuiteApp when some of its NetSuite features are not enabled in the target account. If a person with the Administrator role later enables those features, the relevant SDF custom objects become available to the users of your SDF SuiteApp. For more information about enhanced feature dependencies, see the help topic Enhanced Feature Dependencies for SDF Custom Objects.

# SuiteCloud SDK

SuiteCloud Software Development Kit (SuiteCloud SDK) is a set of tools you can use to develop SuiteCloud projects. These tools are the SuiteCloud IDE plug-ins and command-line interfaces.

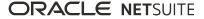

SuiteCloud SDK for 2023.2 includes the following features and updates:

- 2023.2 SuiteCloud Extension for Visual Studio Code Is Not Yet Available
- 2023.2 SuiteCloud CLI for Node.js Is Not Yet Available
- 2023.2 SuiteCloud IDE Plug-in for WebStorm Is Not Yet Available
- 2023.2 SuiteCloud CLI for Java Is Not Yet Available

# 2023.2 SuiteCloud Extension for Visual Studio Code Is Not Yet Available

The 2023.2 SuiteCloud Extension for Visual Studio Code is targeted for release in August 2023.

SuiteCloud Extension for Visual Studio Code provides a UI for NetSuite platform development using SuiteCloud Development Framework (SDF). You can install the SuiteCloud Extension for Visual Studio Code, develop SuiteCloud projects, and deploy them to your account. For more information, see the help topic SuiteCloud Extension for Visual Studio Code Overview.

SuiteCloud Extension for Visual Studio Code is an open-source project published in GitHub. To view its code and get the latest changes, see SuiteCloud Extension for Visual Studio Code GitHub Repository.

# 2023.2 SuiteCloud CLI for Node.js Is Not Yet Available

The 2023.2 SuiteCloud CLI for Node.js is targeted for release in August 2023.

SuiteCloud CLI for Node.js is a tool that you can use with your own integrated development environment (IDE) or source-code editor to develop SuiteCloud projects. This CLI is optimized for the experience. It is interactive and guides you through all the steps of the communication between your local project and your NetSuite account. For more information, see the help topic SuiteCloud CLI for Node.js Guide.

SuiteCloud CLI for Node.js is an open-source project published in GitHub. To view its code and get the latest changes, see SuiteCloud CLI for Node.js GitHub Repository.

# 2023.2 SuiteCloud IDE Plug-in for WebStorm Is Not Yet Available

The 2023.2 SuiteCloud IDE plug-in for WebStorm is targeted for release in August 2023.

SuiteCloud IDE plug-in for WebStorm is an integrated development environment (IDE) that is packaged for NetSuite platform development. It provides a UI for SuiteCloud Development Framework (SDF). You can download SuiteCloud IDE plug-in for WebStorm as a plug-in installation, develop SuiteCloud projects, and deploy them to your account. For more information, see the help topic SuiteCloud IDE Plug-in for WebStorm Overview.

# 2023.2 SuiteCloud CLI for Java Is Not Yet Available

The 2023.2 SuiteCloud CLI for Java is targeted for release in August 2023.

SuiteCloud CLI for Java is the SDF command-line interface. You can use the CLI for Java with your own integrated development environment (IDE) source code editor to create SuiteCloud projects. You can also create batch and shell scripts that use CLI commands to automate your project validation and

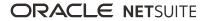

deployment processes. When used with your own IDE, CLI for Java acts as an alternative to SuiteCloud IDE. For more information, see the help topic SuiteCloud CLI for Java Guide.

# SuiteScript

Refer to the following sections for details on SuiteScript updates for NetSuite 2023.2:

- 2023.2 SuiteScript Records Browser
- N/crypto/random Module

# 2023.2 SuiteScript Records Browser

The 2023.2 SuiteScript Records Browser is not yet available.

# N/crypto/random Module

The N/crypto/random Module provides cryptographically secure pseudorandom generator methods. This module provides the following methods:

- random.generateBytes(options) Generates a cryptographically strong pseudorandom set of bytes.
- random.generateInt(options) Generates a cryptographically strong pseudorandom number.
- random.generateUUID() Generates a v4 Universally Unique Identifier (UUID) using a cryptographically secure random number generator.

With these methods, you can generate a random integer using a cryptographically secure pseudorandom number generator (CSPRNG). These methods should be used over Math.random for any values that should not be predictable such as: key generation, unique IDs, tokens, gambling, or statistical sampling.

# SuiteTalk Web Services Integration

NetSuite 2023.2 includes the following enhancements to web services features:

- SOAP Web Services Version 2023.2
- Araxis Merge Diff File for the 2023.2 Endpoint
- 2023.2 SOAP Schema Browser

## SOAP Web Services Version 2023.2

SOAP web services version 2023.2 is not yet available.

For information about the supported generally available versions, see the help topic Support for Existing WSDL Versions.

## Araxis Merge Diff File for the 2023.2 Endpoint

The Araxis Merge diff file highlights the schema changes between the 2023.1 and 2023.2 endpoints. The Araxis Merge diff file is not yet available, but this section provides details about the types of information it will include.

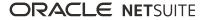

- About the Araxis Merge Diff File
- Using the Araxis Merge Diff File

## About the Araxis Merge Diff File

NetSuite publishes an Araxis Merge diff file for every new endpoint. Depending on the scope of the release, changes described in the Araxis Merge diff file may include:

- New record types
- Elements (fields) that have been added, removed, or changed
- New sublists (lists)
- New joins
- New search filters and search return columns
- New platform operations

## Using the Araxis Merge Diff File

**Important:** The screenshots in this section are for illustrative purposes only. They do not reflect changes related to any specific endpoint.

The Araxis Merge diff file is generated using Araxis Merge. When you click the Araxis Merge diff file link (when it is available), a page appears that offers an overview of all schema changes.

The following screenshot shows how this summary page looks. In this example, the highlighted rows indicate that an XSD has been modified. The integers at the center indicate the number of changed lines in the file. To see the exact differences, click the report link in the column on the right or click the name of the file in either column.

| 品 <u>activities.scheduling.xsd</u>    | 3 🧸  | activities.scheduling.xsd      | Report 1  |
|---------------------------------------|------|--------------------------------|-----------|
| <u>activities.schedulingTypes.xsd</u> | 1 🔣  | activities.schedulingTypes.xsd | Report 2  |
| <u> La documents.fileCabinet.xsd</u>  | 0 🛃  | documents.fileCabinet.xsd      | Report 3  |
| 品 documents.fileCabinetTypes.xsd      | 2 🛃  | documents.fileCabinetTypes.xsd | Report 4  |
| 品 general.communication.xsd           | 3 🛃  | general.communication.xsd      | Report 5  |
| 器 general.communicationTypes.xsd      | 0 🛃  | general.communicationTypes.xsd | Report 6  |
| 品 lists.accounting.xsd                | 32 🛃 | lists.accounting.xsd           | Report 7  |
| 器 lists.accountingTypes.xsd           | 5 🛃  | lists.accountingTypes.xsd      | Report 8  |
| 品 lists.employees.xsd                 | 0 🛃  | lists.employees.xsd            | Report 9  |
| 器 lists.employeeTypes.xsd             | 0 🛃  | lists.employeeTypes.xsd        | Report 10 |
| 品 lists.marketing.xsd                 | 0 🛃  | lists.marketing.xsd            | Report 11 |
| 品 lists.marketingTypes.xsd            | 0 🛃  | lists.marketingTypes.xsd       | Report 12 |
| 品 lists.relationships.xsd             | 10 🛃 | lists.relationships.xsd        | Report 13 |
| 品 lists.relationshipTypes.xsd         | 1 🛃  | lists.relationshipTypes.xsd    | Report 14 |
| 點 lists.supplyChain.xsd               | 0 🛃  | lists.supplyChain.xsd          | Report 15 |
| 品 lists.supplyChainTypes.xsd          | 0 🛃  | lists.supplyChainTypes.xsd     | Report 16 |
| 品 lists.support.xsd                   | 2 🛃  | lists.support.xsd              | Report 17 |
| 品 lists.supportTypes.xsd              | 0 🛃  | lists.supportTypes.xsd         | Report 18 |
|                                       |      |                                |           |

When you click any of these links, the Araxis Merge diff file shows a page with two columns. The previous version of the file is displayed on the left and the new version is displayed on the right. Changed elements are highlighted.

For example, the following screenshot shows an excerpt from the report on platform.commonTypes.xsd. Notice the addition of two values to the PermissionCode enumeration: \_accessPaymentAuditLog and \_advancedPDFHTMLTemplates.

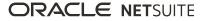

| 500 | PermissionCode/start                                                       | 500 | PermissionCode/start                                                       |
|-----|----------------------------------------------------------------------------|-----|----------------------------------------------------------------------------|
| 501 | <simpletype name="PermissionCode"></simpletype>                            | 501 | <simpletype name="PermissionCode"></simpletype>                            |
| 502 | <restriction base="xsd:string"></restriction>                              | 502 | <restriction base="xsd:string"></restriction>                              |
|     |                                                                            | 503 | <pre><enumeration value="_accessPaymentAuditLog"></enumeration></pre>      |
| 503 | <pre><enumeration value=" accountDetail"></enumeration></pre>              | 504 | <enumeration value=" accountDetail"></enumeration>                         |
| 504 | <pre><enumeration value=" accountingBook"></enumeration></pre>             | 505 | <enumeration value=" accountingBook"></enumeration>                        |
| 505 | <pre><enumeration value="_accountingLists"></enumeration></pre>            | 506 | <pre><enumeration value="_accountingLists"></enumeration></pre>            |
| 506 | <pre><enumeration value="_accounts"></enumeration></pre>                   | 507 | <enumeration value="_accounts"></enumeration>                              |
| 507 | <pre><enumeration value="_accountsPayable"></enumeration></pre>            | 508 | <enumeration value="_accountsPayable"></enumeration>                       |
| 508 | <enumeration value="_accountsPayableGraphing"></enumeration>               | 509 | <pre><enumeration value="_accountsPayableGraphing"></enumeration></pre>    |
| 509 | <pre><enumeration value="_accountsPayableRegister"></enumeration></pre>    | 510 | <enumeration value="_accountsPayableRegister"></enumeration>               |
| 510 | <pre><enumeration value=" accountsReceivable"></enumeration></pre>         | 511 | <pre><enumeration value=" accountsReceivable"></enumeration></pre>         |
| 511 | <pre><enumeration value="_accountsReceivableGraphing"></enumeration></pre> | 512 | <pre><enumeration value="_accountsReceivableGraphing"></enumeration></pre> |
| 512 | <pre><enumeration value="_accountsReceivableRegister"></enumeration></pre> | 513 | <pre><enumeration value="_accountsReceivableRegister"></enumeration></pre> |
| 513 | <pre><enumeration value="_accountsReceivableUnbilled"></enumeration></pre> | 514 | <pre><enumeration value="_accountsReceivableUnbilled"></enumeration></pre> |
| 514 | <pre><enumeration value=" adjustInventory"></enumeration></pre>            | 515 | <enumeration value=" adjustInventory"></enumeration>                       |
| 515 | <pre><enumeration value=" adjustInventoryWorksheet"></enumeration></pre>   | 516 | <enumeration value=" adjustInventoryWorksheet"></enumeration>              |
| 516 | <pre><enumeration value=" admindocs"></enumeration></pre>                  | 517 | <enumeration value=" admindocs"></enumeration>                             |
| 517 | <pre><enumeration value="_adpImportData"></enumeration></pre>              | 518 | <pre><enumeration value="_adpImportData"></enumeration></pre>              |
| 518 | <enumeration value="_adpSetup"></enumeration>                              | 519 | <pre><enumeration value="_adpSetup"></enumeration></pre>                   |
| 519 | <pre><enumeration value=" advancedAnalytics"></enumeration></pre>          | 520 | <pre><enumeration value=" advancedAnalytics"></enumeration></pre>          |
|     |                                                                            | 521 | <enumeration value=" advancedPDFHTMLTemplates"></enumeration>              |
| 520 | <pre><enumeration value=" allocationSchedules"></enumeration></pre>        | 522 | <enumeration value=" allocationSchedules"></enumeration>                   |
| 521 | <pre><enumeration value=" allowNonGLChanges"></enumeration></pre>          | 523 | <pre><enumeration value="allowNonGLChanges"></enumeration></pre>           |

The Araxis Merge diff file also shows changes to data types. The following screenshot is a snapshot of transactions.sales.xsd. Notice that the chargeType element changed from an enumeration to a RecordRef.

| 1054 | <pre><element minoccurs="0" name="vsoeDelivered" type="xsd:boolean"></element></pre>                    | 1065 | <element minoccurs="0" name="vsoeDelivered" type="xsd:boolean"></element>                               |
|------|----------------------------------------------------------------------------------------------------|------|----------------------------------------------------------------------------------------------------|
| 1055 | <pre><element minoccurs="0" name="chargeType" type="platformCommonTyp:ChargeRuleType"></element></pre>  | 1066 | <element minoccurs="0" name="chargeType" type="platformCore:RecordRef"></element>                       |
| 1056 | <pre><element minoccurs="0" name="chargesList" type="platformCore:RecordRefList"></element></pre>       | 1067 | <element minoccurs="0" name="chargesList" type="platformCore:RecordRefList"></element>                  |
| 1057 | <pre><element minoccurs="0" name="customFieldList" type="platformCore:CustomFieldList"></element></pre> | 1068 | <pre><element minoccurs="0" name="customFieldList" type="platformCore:CustomFieldList"></element></pre> |

## 2023.2 SOAP Schema Browser

The 2023.2 SOAP Schema Browser is not yet available.

# Taxation

NetSuite 2023.2 includes the following enhancements to taxation features:

- SuiteTax
  - Multiple Shipping Routes in SuiteTax
  - Tax Reporting Framework Enhancements
    - Manual Submission and Multiple Nexuses Support
  - Belgium Localization Tax Reports Enhancement
- Legacy Tax
  - International Tax Reports Enhancements
    - Germany Monthly and Quarterly VAT Report 2023 Update
    - Philippines VAT RELIEF Reports Update
  - International Tax Reports Issue Fixes
    - International Tax Reports 3.126.0 Issue Fixes
  - Belgium Localization Tax Reports Enhancement
  - Portugal Invoice Certification Enhancements
  - Portugal Localization Enhancements

## Multiple Shipping Routes in SuiteTax

The Multiple Shipping Routes feature enables you to ship to several addresses using different shipping methods on the same transaction.

As of 2023.2, line level shipping and handling information is sent to tax engines as tax calculation input lines. This includes the following:

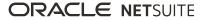

- Shipping and handling rates
- Shipping method

Line level shipping and handling tax amount fields are also added to the Shipping subtab. Tax engines are now able to calculate shipping and handling taxes based on line level details.

You first need to enable the Multiple Shipping Routes feature. Then, check the Enable Item Line Shipping box on your sales transaction. You can now access shipping addresses, shipping methods, shipping and handling costs at line level.

You can manually add taxes for line level shipping and handling costs using the tax details override setting.

# User Interface

NetSuite 2023.2 includes the following enhancement to the NetSuite User Interface:

- Maximum Number of Saved Searches in the Navigation Menu
- Removal of the Ext JS Library
- Changes to Supported Safari Browser and Mac OS Versions

# Maximum Number of Saved Searches in the Navigation Menu

The maximum number of saved searches available in the NetSuite navigation menu is 100. To view all saved searches, go to Reports > Saved Searches > All Saved Searches.

## Removal of the Ext JS Library

To optimize performance, NetSuite has started the process to remove the Ext JS library.

The Ext JS library will be removed in the 2024.1 release. The removal of the Ext JS library may break external references to it. If you rely on the Ext JS library's API, you need to replace it with your own external instance of the library or adjust your code for use without the Ext JS library.

## Changes to Supported Safari Browser and Mac OS Versions

Only the two most recent stable major versions of the Safari browser and Mac OS are supported for NetSuite. If you are using an older version of Safari or Mac OS, update to a supported version before you upgrade to NetSuite 2023.2.

# Vendors, Purchasing, and Receiving

NetSuite 2023.2 includes the following enhancements to the vendors, purchasing, and receiving features:

Enhancements to Bill Capture

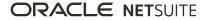

- Vendor Bill Sender Permission for Transaction Email Capture
- Brazil Certification Tax Authorities Enhancements

## Enhancements to Bill Capture

The Scanned Vendor Bills page provides more control over how content is uploaded and displayed:

- Upload multiple files You can upload multiple files on the Scanned Vendor Bills page. Previously, files could only be uploaded one at a time. Notifications alert you of successful and unsuccessful file uploads.
- Hide and delete rows Rows of scanned bills can be hidden or deleted from the Scanned Vendor Bills page. This reduces the number of rows on the page, improving user experience and performance of the page, for example, when filtering.
  - Rows of scanned bills that have been reviewed and generated can be hidden. Hiding a row does not delete the file from the File Cabinet.
  - Rows of scanned bills that have been uploaded but for which the bills have not been generated yet can be deleted. Deleting a row also deletes the file from the File Cabinet.
- Auto-refresh The list of scanned bills is automatically refreshed after a new file is uploaded.

The Review Bill page has several improvements:

- Subsidiary mapping If you have access to multiple subsidiaries, Bill Capture attempts to select the correct subsidiary. If an incorrect subsidiary is suggested, you can manually update it. Bill Capture learns from these corrections and suggests the correct subsidiary the next time you upload a similar bill.
- Expense line mapping Accuracy of expense line mapping is improved by matching what is on the bill to the items and expenses on the purchase order. If no purchase order is matched, historical transactions are considered to categorize lines as items or expenses. This takes into account multiple similarities when examining previous bills from your matched vendor.
- Reference number duplicate detection Reference numbers are validated to check if they have already been used for the vendor. If the reference number is not unique for the vendor, a warning message is displayed. You can save the duplicate or change the reference number.

For more information, see the help topic Email or Upload Vendor Bill Files Into NetSuite Using Bill Capture.

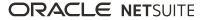